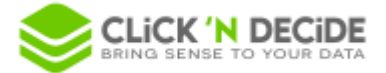

## *Knowledge Base Article: Article 263* **Properties in Administration Manager of type Active Directory Attribute - Click & DECiDE BAI 21**

Click and DECiDE 21 provides a new feature for defining a property of type "*Active Directory User Attribute*" or "*Active Directory Group Attribute*" in *Administration Manager*.

Such property used in a parameter of a query in Builder will take the value of the associated *Active Directory Attribute* following the Windows profile running the query.

In previous versions of Click and DECiDE, you had to manually specify the value of the property for each user and/or group in *Administration Manager*.

## **1. Create a new property of type Active Directory Attribute**

❖ In the desktop version of *Administration Manager*, enable *Active Directory User Attribute* or *Active Directory User Attribute* following you are creating a user or a group property:

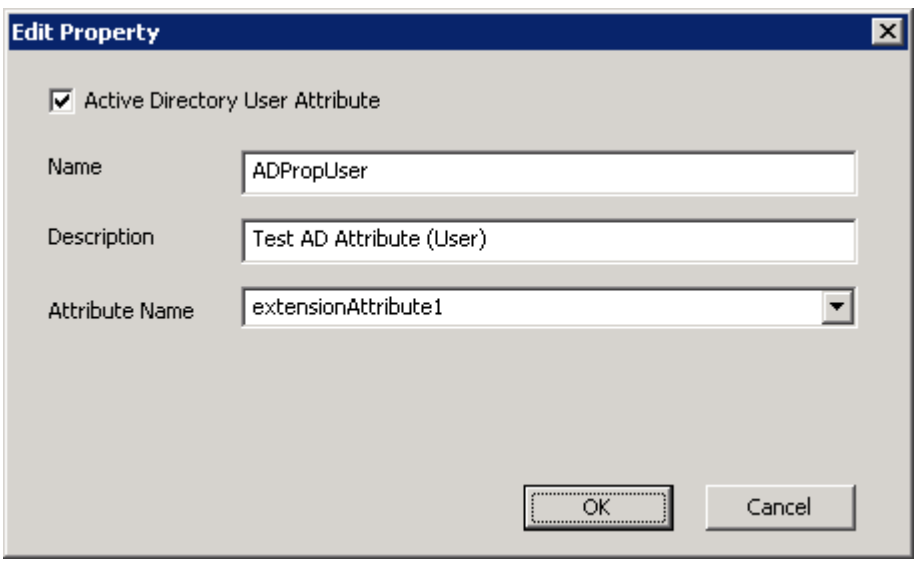

- Select a user (resp. a group) in the left panel for creating a new *Active Directory User Attribute* (resp. *Active Directory Group Attribute*).
- The drop-down list provides the list of *Active Directory User* or *Group Attributes* available from the server. You can also manually enter the attribute name.
- Do a CTRL+Shift+Click on the button of the drop-down list for displaying only the attributes which name contains the input value.

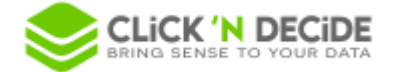

❖ In the *Web Portal*, section *Security Administration*, when creating a new property, you can choose whether it is an *Active Directory User Attribute* or an *Active Directory Group Attribute* or none:

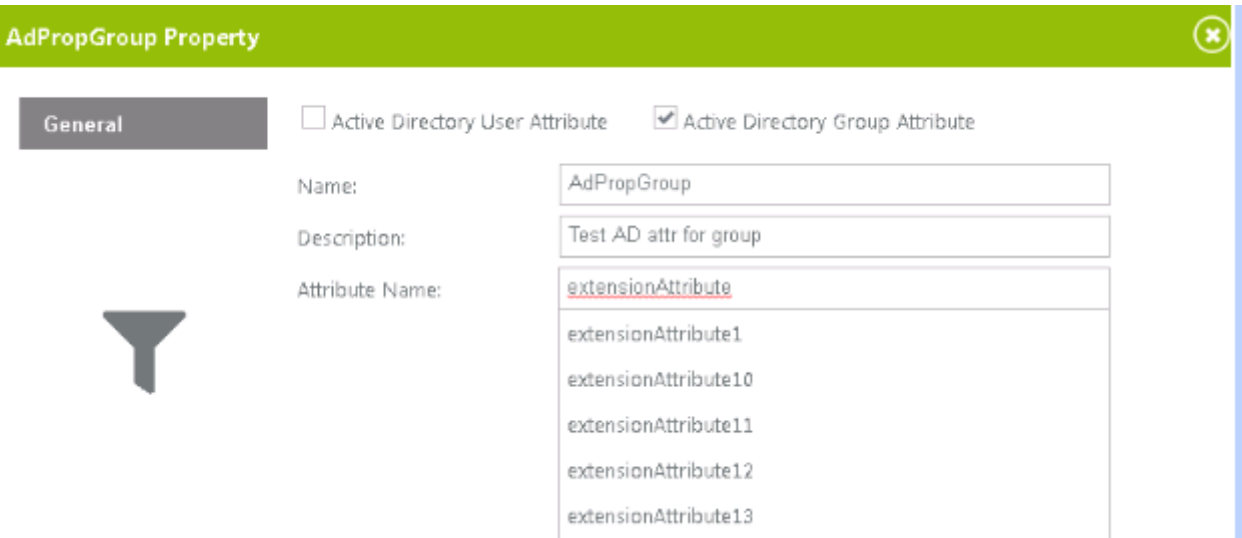

## **2. Use an Active Directory Property in a query in Builder**

❖ As with standard *User Properties* defined in *Administration Manager, Active Directory User/Group Properties* are available for parameters for which the Update Method is *User Property*:

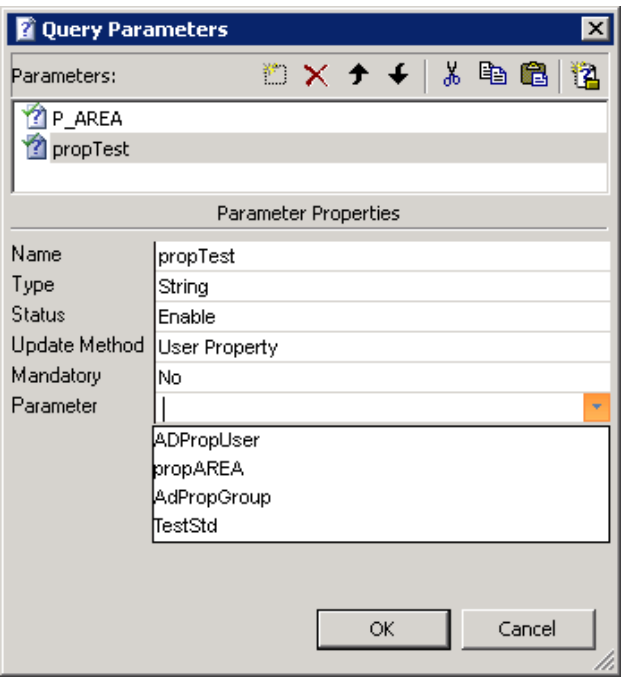

❖ At runtime, the value of the parameter is obtained from the Windows profile running the query; it is the value of the corresponding *Active Directory Attribute*.

Multi values are supported with the ';' separator character.

An *Active Directory Group Property* is evaluated for each group to which the user running the query belongs, so it is multivalued when several groups are concerned.

**Attention, only CnD groups (defined in Administration Manager) are considered when retrieving the value of the property for a group.**